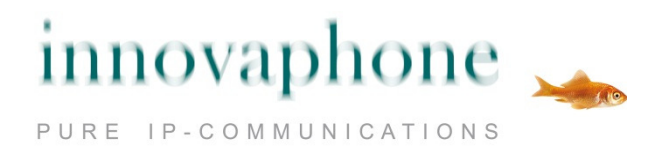

# **Uživatelský manuál**

# **innovaphone IP222 / IP232**

**Verze 11 R2** 

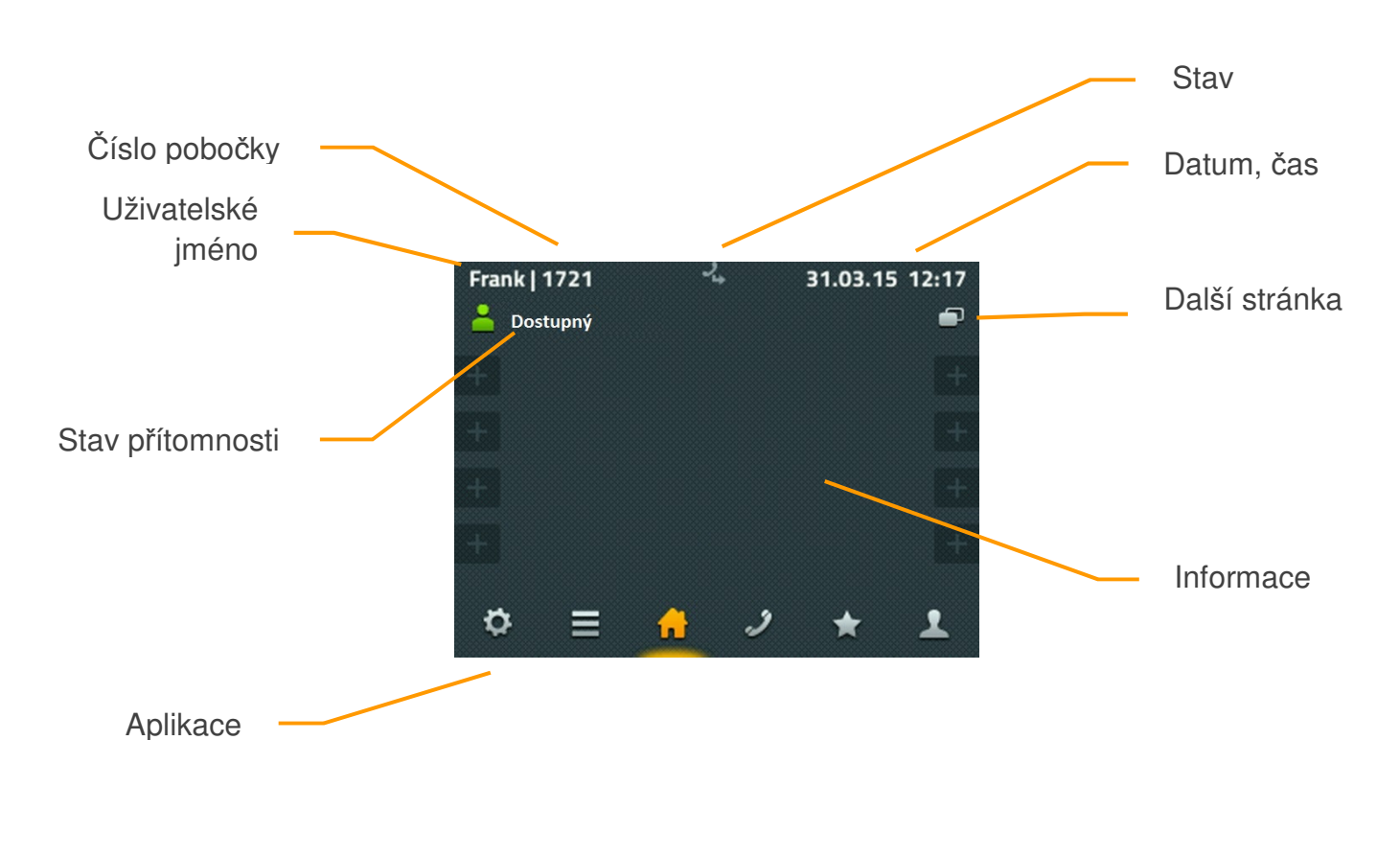

# Zobrazení na displeji IP222

# **Obsah**

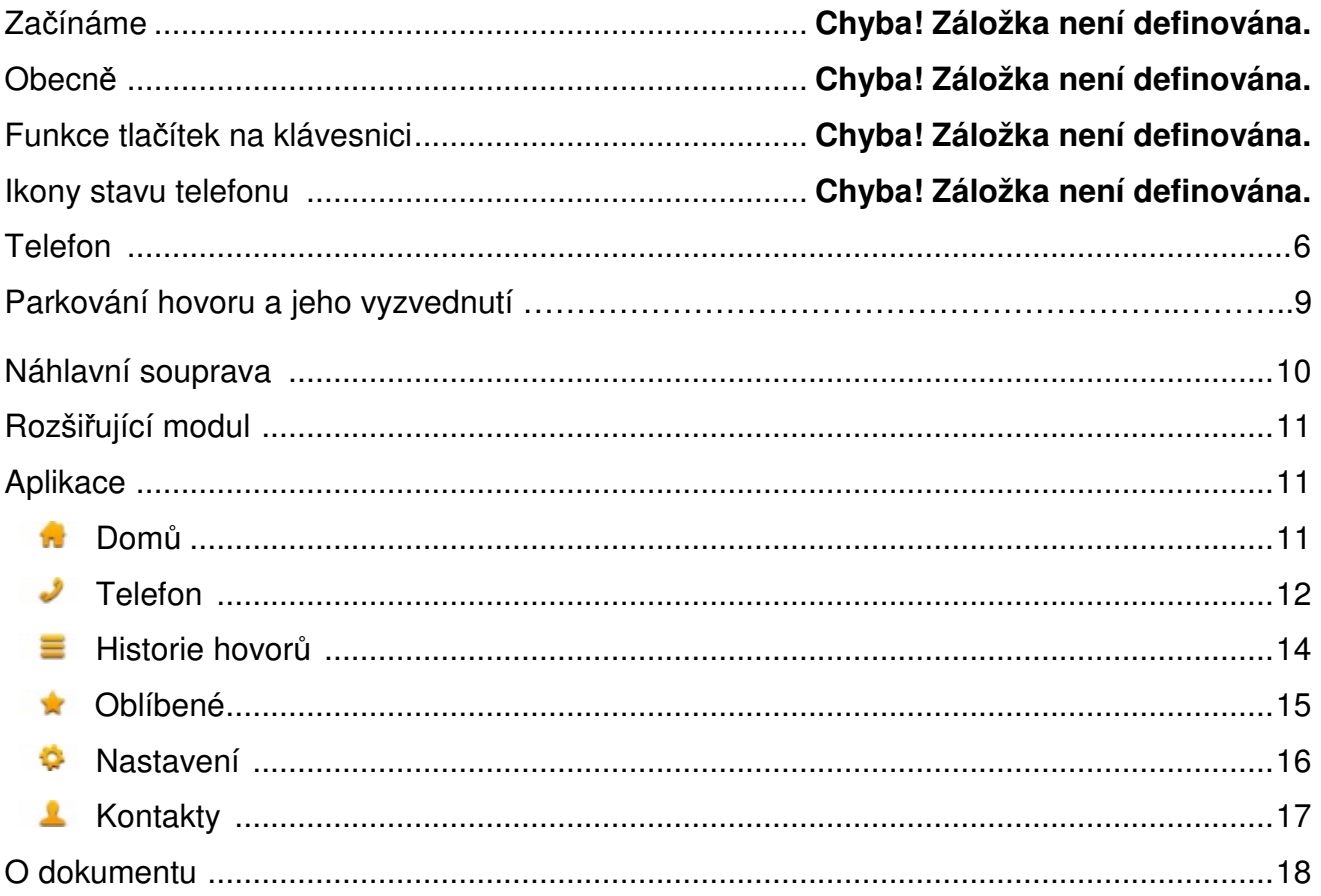

# **Za**č**ínáme**

Ačkoliv existuje základní rozdíl ve způsobu ovládání telefonu IP222 a IP232, postupy uvedené v tomto návodu jsou shodné pro oba přístroje. Telefon IP222 používá pro ovládání 12 funkčních kláves rozmístěných po okrajích displeje. Oproti tomu se telefon IP232 ovládá prostřednictvím dotykového displeje. Dotykem na displej se u IP232 aktivují stejné funkce jako funkčními tlačítky u IP222 na okraji displeje. Jelikož jsou veškeré podstatné funkce implementovány v obou přístrojích stejným způsobem, tento manuál popisuje pouze ovládání pomocí dotykového displeje. Pokud se ovládání přístrojů liší, je tato skutečnost výslovně uvedena.

# **Obecn**ě

Uživatelské rozhraní telefonů IP232 a IP222 je rozděleno do tzv. aplikací, které lze vybrat pomocí ikon na spodní části displeje.

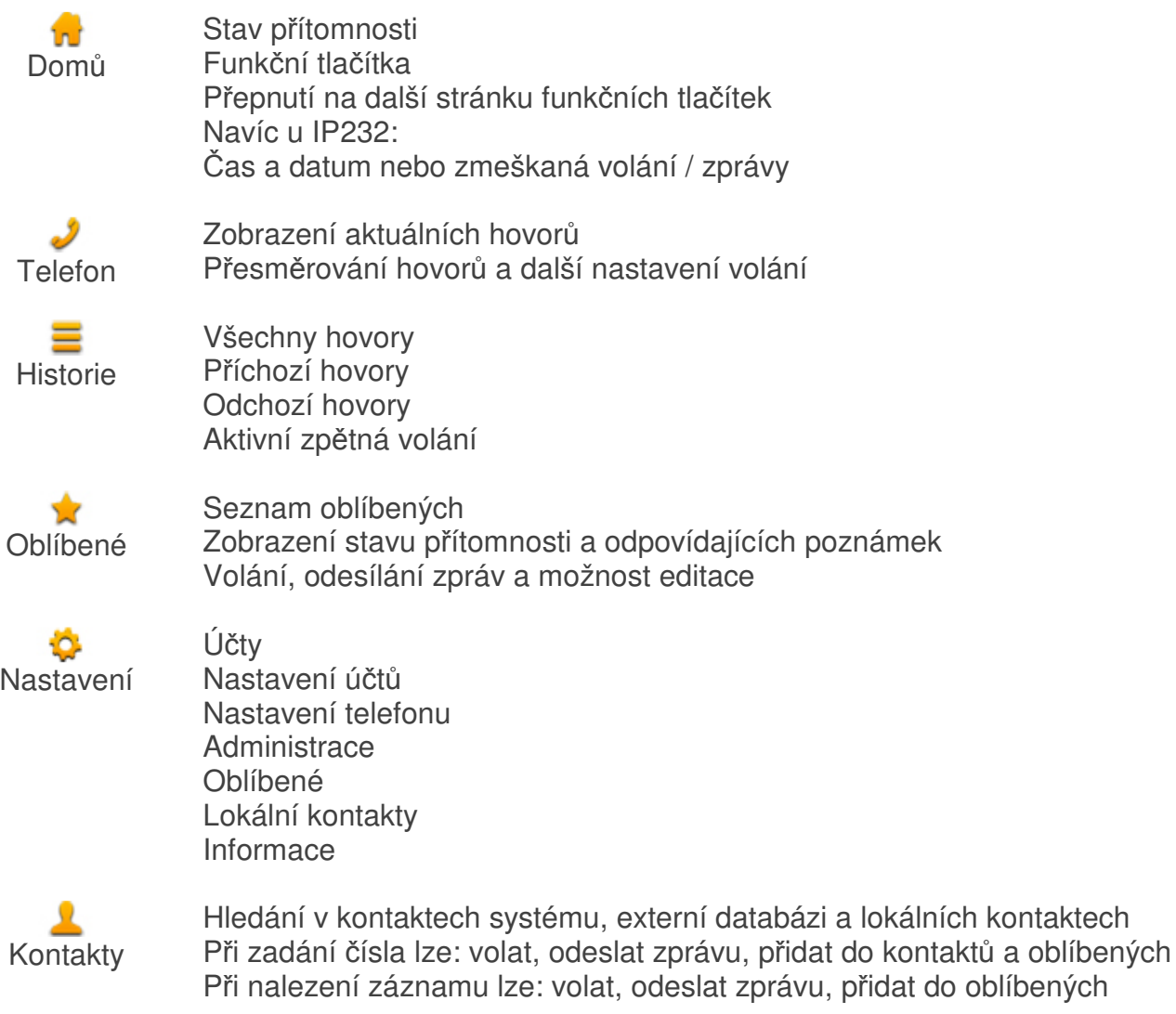

Více detailů o jednotlivých aplikacích naleznete v kapitole Aplikace této příručky.

#### **Funkce tla**č**ítek na klávesnici**

Funkce tlačítek numerické klávesnici jsou standardní a odpovídají jejich označení. Proto zde nejsou více popsány.

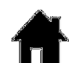

Domů: krok zpět v menu, přepnutí na výchozí bod aplikace, přepnutí na stránku Domů. U telefonů před hardwarovou revizí 1212 bylo toto tlačítko označeno "ESC", ale se shodnými funkcemi.

Náhlavní souprava: přepíná přístroj na volání za použití náhlavní soupravy. Pokud přístroj vyzvání, přijímá hovor do náhlavní soupravy. V průběhu hovoru zavěsí hovor. U telefonů před hardwarovou revizí 1212 bylo pro funkci zavěšení využito tlačítko rozpojení.

Ů Mikrofon: přepne telefon do režimu nerušit. Funkci tlačítka lze nastavit. V továrním nastavení vypne vyzvánění u všech příchozích hovorů. V průběhu hovoru vypne mikrofon (funkce Mute).

R Tlačítko R: otevře seznam příchozích hovorů. Dvojitým stisknutím zavolá poslední příchozí číslo. V průběhu hovoru přidrží aktivní hovor. Pak je možné sestavit další hovor za účelem konzultace, přepojení hovoru nebo třístranné konference.

Opakování volby: otevře seznam odchozích hovorů. Můžete snadno  $\Box$ volat poslední volaná čísla. Dvojitým stisknutím zavolá poslední volané číslo. Při vyzvánění nebo v průběhu hovoru předá hovor na jiného účastníka.

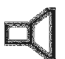

Reproduktor: otevře aplikaci Telefon (příprava na volbu) a zapne interní reproduktor. V průběhu vyzvánění přijme hovor do režimu hands-free (hlasitý telefon). V průběhu hovoru přepne telefon do režimu hans-free. Jakmile stisknete toto tlačítko, můžete zavěsit sluchátku, aniž byste hovor zavěsili.

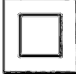

Navigační tlačítko: přesouvá v položkách menu nahoru a dolů. V průběhu hovoru mění nastavení hlasitosti ( vpravo/vlevo). Podle právě použitého výstupu mění hlasitost sluchátka, reproduktoru nebo náhlavní soupravy.

# **Ikony stavu telefonu**

Stav telefonu je zobrazen na displeji formou ikony umístěné uprostřed jeho horní části. Současně se zobrazují maximálně tři ikony. Zobrazují se pouze ty ikony, které odpovídají aktuálnímu stavu telefonu.

Chyba: telefon není připojen k telefonnímu systému a ┻ nepracuje! Není registrován Pozor, spojení s telefonním systémem nefunguje,  $-1$ telefon se spojil se záložním systémem. Telefon je Druhá registrace je aktivní funkční.  $\overline{(\overline{x})}$ Na právě používaném audio zařízení (sluchátko, handsfree, náhlavní souprava) je vypnutý Mikrofon. Mikrofon vypnutý Nepoužívaná audiozařízení jsou neaktivní. Druhá strana vás neslyší. V závislosti na nastavení je vyzvánění vypnuto. Ve výchozím nastavení je vyzvánění vypnuto pro všechna Nerušit volání. Výchozí nastavení lze změnit tak, že telefon zazvoní jednou, nebo volající slyší obsazovací tón, nebo jsou příchozí volání ignorována. Navíc lze tato nastavení omezit na interní nebo externí volání. Všechny příchozí hovory jsou okamžitě přesměrovány na definované číslo. Toto přesměrování ruší ostatní Přesměrování (Vždy) možnosti přesměrování. Pokud je váš telefon obsazen, pak jsou příchozí hovory  $J_{\rm{ex}}$ přesměrovány na definované číslo. Přesměrování (Obsazeno) Pokud není hovor přijatý v určitém čase, pak je přesměrován na definované číslo. Přednastavený čas Přesměrování (Neodpovídá) je 15 vteřin a může být změněn administrátorem.

# **Telefon**

Volání můžete uskutečnit běžným způsobem v jakémkoliv režimu telefonu. Zvednete sluchátko, vytočíte číslo volaného a uslyšíte vyzváněcí tón, dokud volaný neodpoví.

Jakmile zdvihnete sluchátko, telefon se automaticky přepne do aplikace **Telefon**. Na displeji můžete vidět čísla, která už jste volali. Pokud je sluchátko zavěšené, telefon se přepne do aplikace **Kontakty**, jakmile stisknete libovolné tlačítko číselníku. Vyjímkou je, pokud byste něco právě editovali. Telefon začne okamžitě vyhledávat v dostupných kontaktech a nabízí možný seznam kontaktů odpovídajících volbě.

Volání můžete uskutečnit z následujících aplikací telefonu:

- zdvihnutím sluchátka v aplikaci Telefon,
- z historie hovorů ( apl. Historie),
- pomocí funkčních tlačítek z úvodní stránky na telefonu (apl. Domů),
- z kontaktů v oblíbených (apl. Oblíbené)
- ze stránky kontaktů (apl. Kontakty).

Z detailu kontaktu můžete volanému zároveň zaslat krátkou zprávu. Předpokladem je, že volaný používá kompatibilní zařízení a je účastníkem innovaphone PBX.

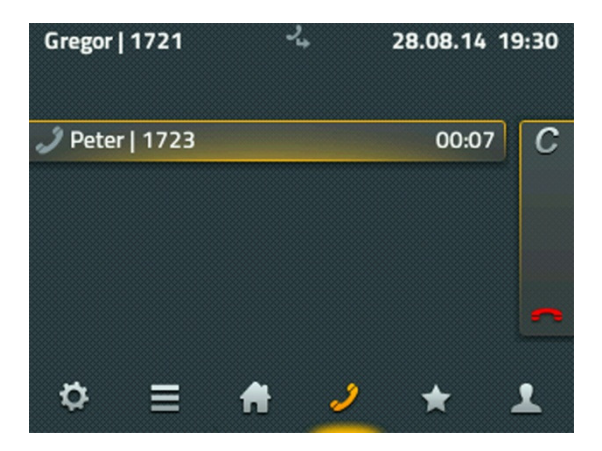

Pokud volaný neodpovídá, můžete volání ukončit stisknutím ikony **C** (ukončení hovoru). Poté máte k dispozici několik možností: zpětné volání, opakování volby a zaslání zprávy. Pokud aktivujete zpětné volání, telefon vás bude informovat o dostupnosti volaného, jakmile se uvolní. Tato služba funguje pouze v případě, je-li podporována i vzdáleným zařízením. Funkce opakování volby bude v pravidelných intervalech automaticky volat volaného účastníka. Tuto funkci můžete využít, i pokud voláte účastníka mimo PBX. Pokud zvolíte odeslání zprávy, otevře se vám okno pro její editaci.

Příchozí hovory jsou signalizovány v informačním poli. Pokud jsou dostupné další informace o volajícím, jako jeho jméno a telefonní číslo, jsou zobrazeny také.

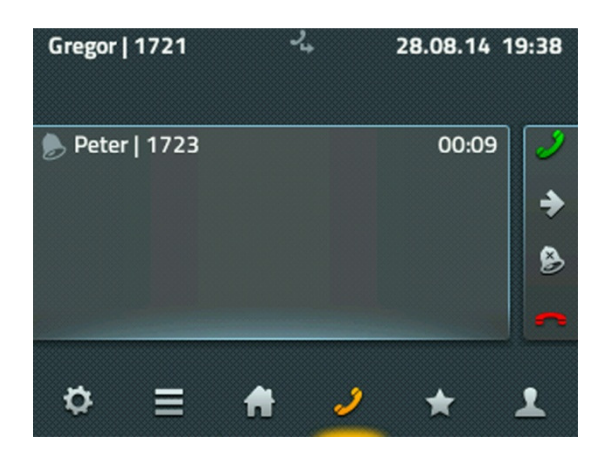

Příchozí hovor můžete přijmout zdvihnutím sluchátka. Pokud hovor přijmete pomocí ikony zeleného sluchátka, je hovor přijat jako hlasitý (hands-free) nebo do připojené náhlavní soupravy. Hovor můžete odmítnout stisknutím ikony č**erveného sluchátka**. Volající uslyší obsazovací tón. Ještě před přijetím hovoru můžete hovor také přesměrovat pomocí ikony **šipka**. Otevře se pole pro zadání cílového čísla. Pokud stisknete ikonu zvonku, vypnete vyzvánění tohoto příchozího hovoru.

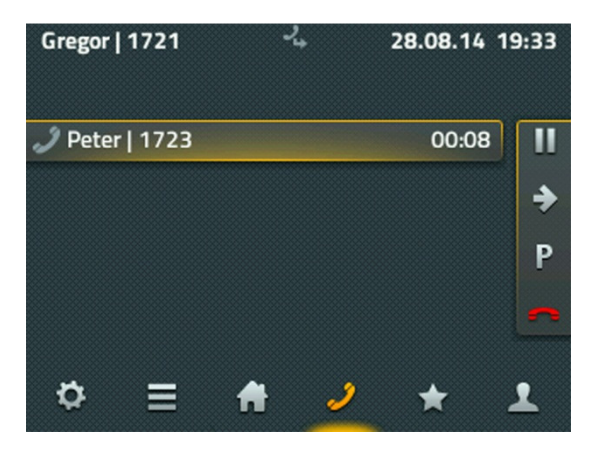

Jakmile hovor přijmete, změní se na displeji dostupné funkce. Hovor můžete samozřejmě ukončit položením sluchátka nebo stisknutím ikony č**erveného tla**č**ítka**. Hovor můžete zaparkovat pomocí ikony **P**. Funkce parkování hovoru je popsána v samostatné kapitole. Ikonou **pauza (II)** přidržíte právě probíhající hovor - účastník na druhé straně uslyší hudbu v přidržení a vy můžete uskutečnit další volání.

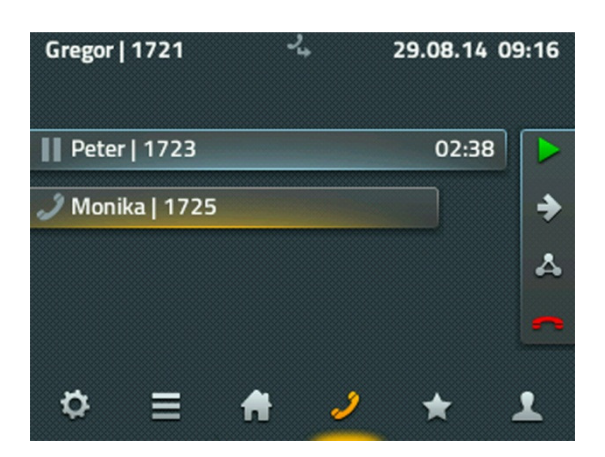

Ikony na pravé straně displeje se vždy vztahují k aktivnímu hovoru označenému nejdelším informačním polem. Žluté stínování indikuje, že jste s daným účastníkem spojeni.

Jakmile jste spojeni s druhým účastníkem, můžete se k původnímu vrátit stiskem **zelené ikony**. Dvojitým stisknutím tlačítka **R** se přepnete mezi hovory.

Stisknutím ikony č**erveného sluchátka** ukončíte aktivní hovor a spojíte se s druhým účastníkem, který je přidržen. Pokud zavěsíte sluchátko, ukončíte hovor a spojíte zbylé dva účastníky. Pomocí **šedé šipky** můžete postupně přesměrovat oba hovory. Zobrazí se pole pro zadání cílového čísla pro přesměrování.

Ikonou **trianglu** můžete vytvořit trojstrannou konferenci se zbývajícími dvěma účastníky. Opětovným stiskem této ikony konferenci zrušíte. První z účastníků je pak přidržený a uslyší hudbu v přidržení. Další z účastníků je s vámi spojen. V této chvíli se nacházíte ve stejném stavu jako před sestavením konference.

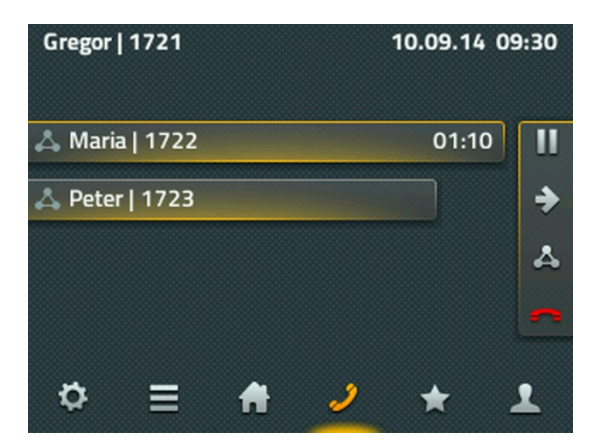

Konferenci můžete také ukončit stisknutím ikony červeného sluchátka. Tímto způsobem ukončíte spojení s prvním účastníkem a s druhým zůstáváte ve spojení až do doby, než hovor ukončíte.

POZOR: Pokud zavěsíte sluchátko, zůstávají další dva účastníci ve spojení.

Přesměrované hovory jsou signalizovány navíc pomocí ikony **sluchátka** se zalomenou šipkou. Zalomená šipka na displeji IP222 vám ukazuje, kdo na vás hovor přesměroval. Můžete tak volajícího upozornit, že nejste ta osoba, které se snažil dovolat.

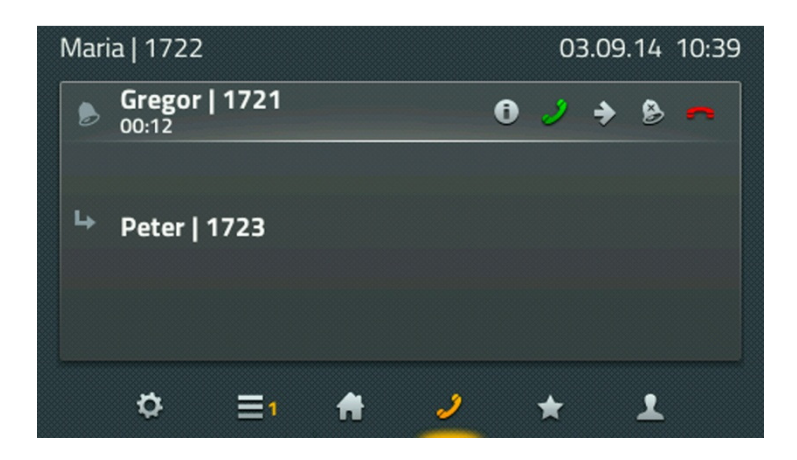

U telefonu IP232 se tato informace okamžitě objeví na displeji.

# **Parkování hovoru a jeho vyzvednutí**

Zaparkování hovoru je pohodlný a flexibilní způsob předání hovoru. Skutečnost, že hovor lze předat z libovolného telefonu v PBX, je velká výhoda. Hovor lze zaparkovat na libovolné telefonní číslo (linku) pod označením parkovací pozice 0 až n. Každý autorizovaný účastník ze stejné skupiny může následně hovor vyzvednout (odparkovat).

Příklad použití lze popsat následovně: Spojovatelka přijme hovor. Pokud neví kde požadovaný účastník je, zaparkuje hovor na jeho číslo. Oznámením, např. podnikovým rozhlasem apod., informuje požadovanou osobu, že hovor byl zaparkovaný na jeho číslo. Vyzvaná osoba dojde k nejbližšímu telefonu a zde si může zaparkovaný hovor vyzvednout

Zaparkování hovoru provedete ikonou **P**. Jakmile je hovor zaparkován, je tento stav signalizován na displeji. Tímto způsobem jste zaparkovali hovor na vlastní pobočku. Váš telefonní přístroj ukončí s účastníkem spojení a přejde do stavu volný. Druhý účastník slyší po dobu čekání hudbu.

Tato funkce je také dostupná pomocí aplikace myPBX a je kompatibilní s telefonním přístrojem. Hovor tedy můžete zaparkovat pomocí myPBX a vyzvednout jej na telefonním přístroji a naopak.

Vyzvednutí zaparkovaného hovoru telefonem provedete z aplikace **Oblíbené**. Účastník, na kterého je hovor zaparkován, je označen modrým písmenem **P**.

Zároveň se u tohoto účastníka zobrazí informace o zaparkovaném hovoru. Výběrem položky se zaparkovaným hovorem se přepnete do detailu, kde máte možnost hovor vyzvednout. Tímto způsobem si můžete vzít zaparkovaný hovor také zpět.

Uživatelský manuál: innovaphone IP222/IP232

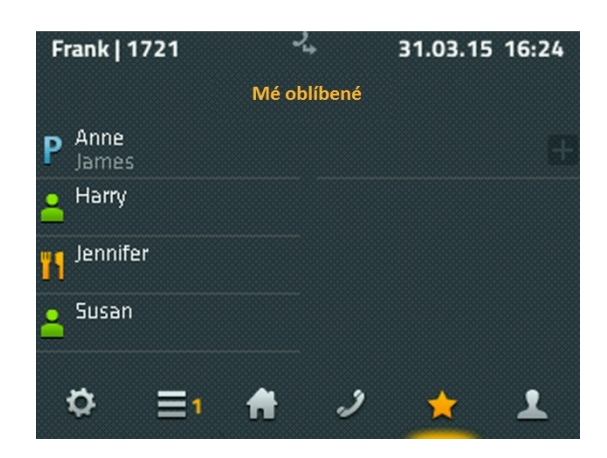

Jelikož lze předpokládat, že seznam oblíbených není zadán na všech telefonech, nebo neobsahuje všechny účastníky, je možné hovor vyzvednout z jiného telefonu také pomocí číselných kódů.

Chcete-li vyzvednout zaparkovaný hovor na vlastní telefonní číslo, použijte následující syntaxi:

#### **#16(1)**

kde #16 je kód pro vyzvednutí hovoru a (1) odpovídá parkovací pozici. Parkovací pozice je zvolena automaticky a začíná pozicí 0. To znamená, že ve většině případů můžete hovor vyzvednou volbou kódu #160.

Vyzvednout zaparkovaný hovor na jiném telefonním čísle můžete volbou #17. Syntaxe vypadá následovně:

# **#17(1)\$#**

kde (1) odpovídá parkovací pozici a \$ reprezentuje telefonní číslo, na které je hovor zaparkován. Posledním znakem je #. Tímto způsobem okamžitě vyzvednete zaparkovaný hovor z libovolného telefonu.

Výše popsaný příklad použití lze zrealizovat následovně. Spojovatelka přijme hovor a pomocí myPBX jej zaparkuje na požadované telefonní číslo. Volaného účastníka vyzve např. pomocí podnikového rozhlasu k vyzvednutí hovoru a ten si jej může z nejbližšího telefonního přístroje vyzvednout. Vyzvedne si jej volbou kódu #170nnn#, kde nnn je jeho telefonní číslo.

# **Náhlavní souprava**

Náhlavní souprava se aktivuje okamžitě, jakmile ji připojíte do USB portu telefonu. Není třeba ji jakkoliv instalovat. Přepnout telefon do režimu náhlavní soupravy lze jednoduše v aplikaci **Nastavení**, Nastavení telefonu a Nastavení zařízení. Po přepnutí telefonu do tohoto režimu již není sluchátko primárním zařízením pro vedení hovoru, ale stává se jím náhlavní souprava.

Od hardwarové revize 1212 je na telefonních přístrojích tlačítko k ovládání náhlavní soupravy. Používáte-li náhlavní soupravu, můžete tímto tlačítkem přijímat a ukončovat hovory. Tato funkce je garantována pouze u kompatibilních náhlavních souprav. Jejich seznam naleznete na webových stránkách wiki.innovaphone.com a je také přístupný přes produktové webové stránky telefonů IP222 a IP232.

# **Rozši**ř**ující modul**

K telefonům IP222 a IP232 lze připojit rozšiřující modul. K jednomu telefonu je možné připojit až dva rozšiřující moduly. Podstavce telefonu a rozšiřujícího modulů jsou v zadní části spojeny mechanicky. Telefonní přístroj je s modulem propojen speciálním kabelem.

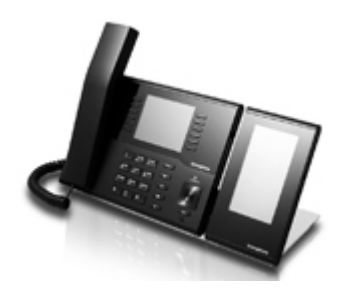

Rozšiřující modul není třeba nijak instalovat. Jakmile jej připojíte k telefonnímu přístroji, je připraven k použití. Prostřednictvím modulu jsou dostupné dvě aplikace: aplikace **Dom**ů se dvěma stránkami programovatelných tlačítek, každá se 16-ti tlačítky a aplikace **Oblíbené**. Jaký seznam oblíbených bude dostupný na rozšiřujícím modulu zvolíte v menu **Nastavení**, Oblíbené a Zobrazit. Funkce aplikace dostupné na rozšiřujícím panelu odpovídají nastavení dané aplikace na telefonu.

# **Aplikace**

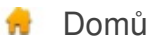

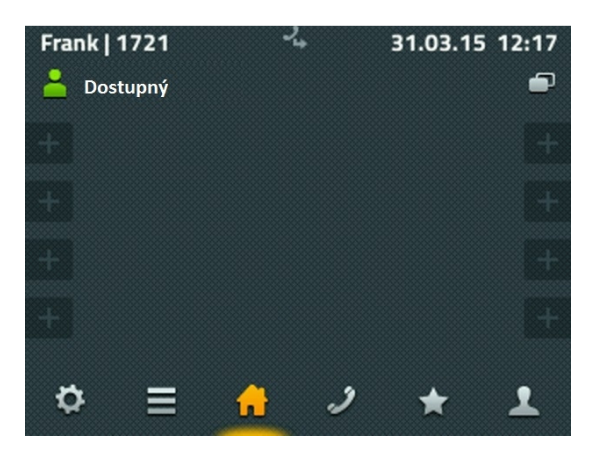

Stav přítomnosti se zobrazuje v levém horním rohu telefonu. Pro zobrazení možností stavu krátce stiskněte ikonu. Můžete změnit svůj stav a přidat krátkou poznámku. Tímto

způsobem můžete zvolit také stav nerušit, který obvykle vypíná zvonění telefonu. Přesné nastavení této funkce záleží na nastavení vašeho účtu.

Na stránce **Dom**ů je k dispozici první 8 funkčních tlačítek. Funkce tlačítek závisí na konkrétní konfiguraci. Nedefinovaná tlačítka jsou označena symbolem plus. Dlouhým stisknutím nedefinovaného tlačítka se dostanete do jejich konfigurace a můžete nastavit jejich funkci. Pomocí ikony **stránka** v pravém horním rohu můžete přejít na stránku s dalšími 8 tlačítky.

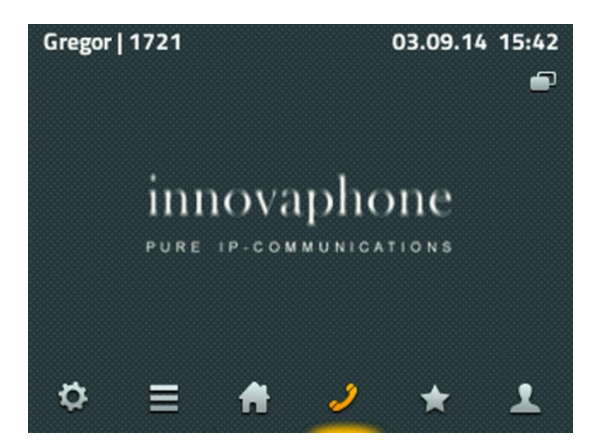

V aplikaci **Telefon** můžete uskutečnit odchozí volání. Pro vytočení telefonního čísla použijte numerickou klávesnici. Pokud je sluchátko vyvěšené, okamžitě se vytáčí volané číslo. Pokud máte sluchátko zavěšené, volbou čísla se zahájí vyhledávání v dostupném seznamu.

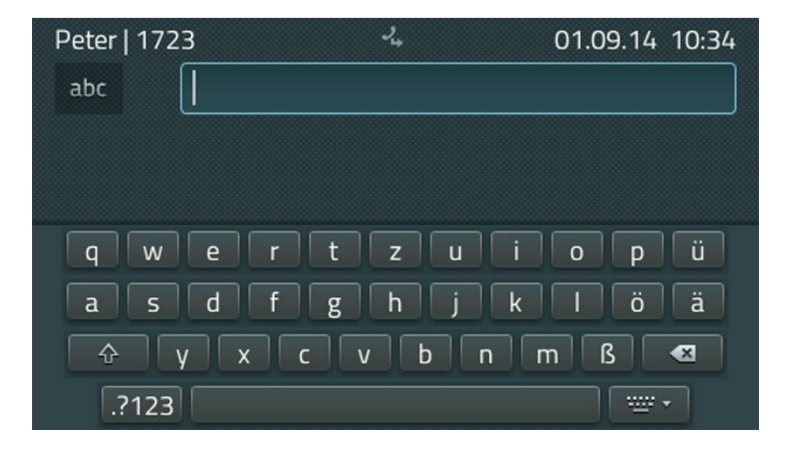

Na displeji telefonu IP232 se zároveň zobrazí alfanumerická klávesnice. Alfanumerickou klávesnici zobrazíte také kliknutím do prostoru textového pole. Chcete-li klávesnici skrýt, stiskněte ikonu **klávesnice** napravo od mezerníku.

 $\bigcup$  Telefon

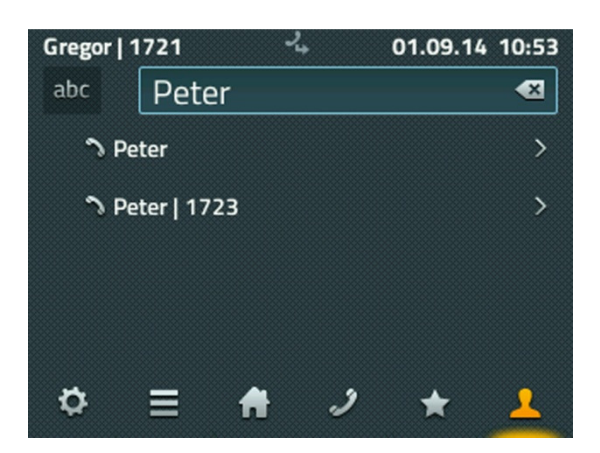

Na levé straně klávesnice je umístěna klávesa **Shift**. Touto klávesou přepínáte mezi malými a velkými písmeny a zároveň zobrazíte numerickou klávesnici. Klávesa označená **šipkou s k**ř**ížkem uvnit**ř maže poslední znak nalevo od kurzoru.

Systém se průběžně snaží nalézt účastníka v seznamu podle vašeho zadání. Výsledky hledání se zobrazují pod vstupním textovým polem. V prvním řádku se zobrazují pouze ty údaje, které zadáváte. Níže jsou výsledky hledání. Z výsledků hledání můžete vybrat osobu, kterou voláte, pokud ji systém nalezl v seznamu.

V následujícím kroku se zobrazí detaily o volané osobě ze seznamu. Můžete jí zavolat, poslat zprávu, nebo jí přidat do oblíbených.

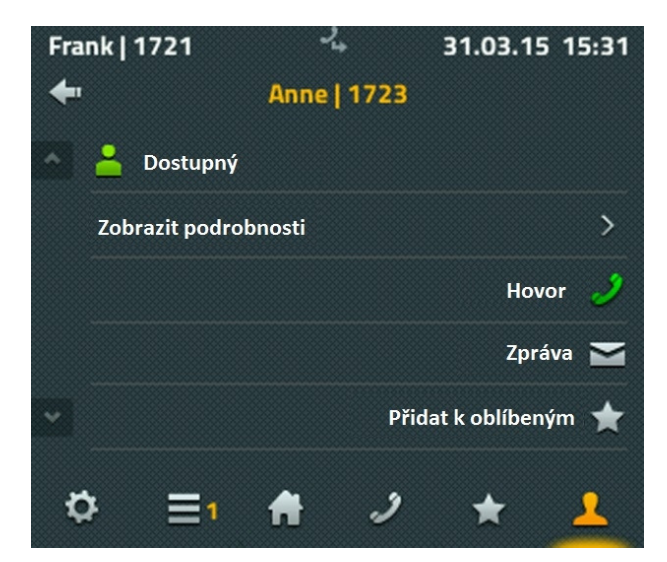

Pokud chcete nalezené osobě zavolat, stačí zdvihnout sluchátko. Pokud vyberete možnost zaslání zprávy, zobrazí se okno zpráv.

Uživatelský manuál: innovaphone IP222/IP232

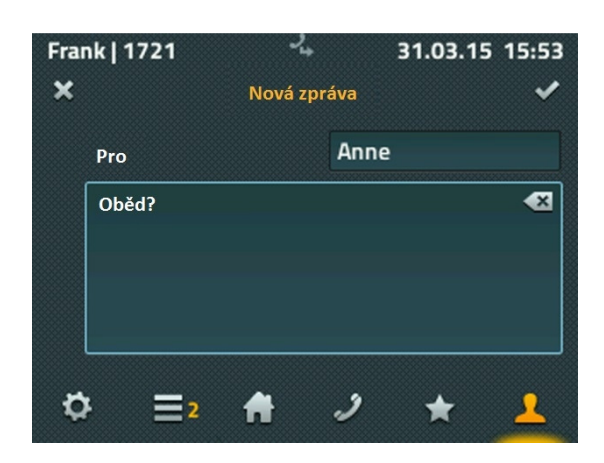

Pro psaní zprávy máte k dispozici také alfanumerickou klávesnici. Ikonou **zatržítka** v pravém horním rohu zprávu odešlete. Zpráva se zobrazí okamžitě cca do 2 vteřin a zároveň se zobrazí její stav. Pokud bylo odeslání úspěšné, objeví se "OK", pokud úspěšné nebylo, pak se objeví informace "Operace se nezdařila". Ve většině případů je to způsobeno tím, že vzdálené zařízení neumí zprávy přijímat.

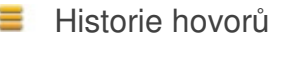

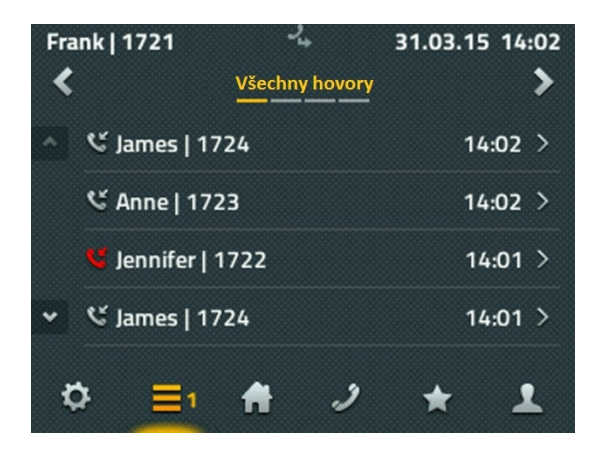

V historii hovorů jsou k dispozici tři základní seznamy: "Všechny hovory", "Příchozí hovory" a "Odchozí hovory". V této aplikaci dále naleznete seznam aktivních zpětných volání a automatických opakování volby. Příslušný seznam zvolíte **šipkami** v horní části displeje.

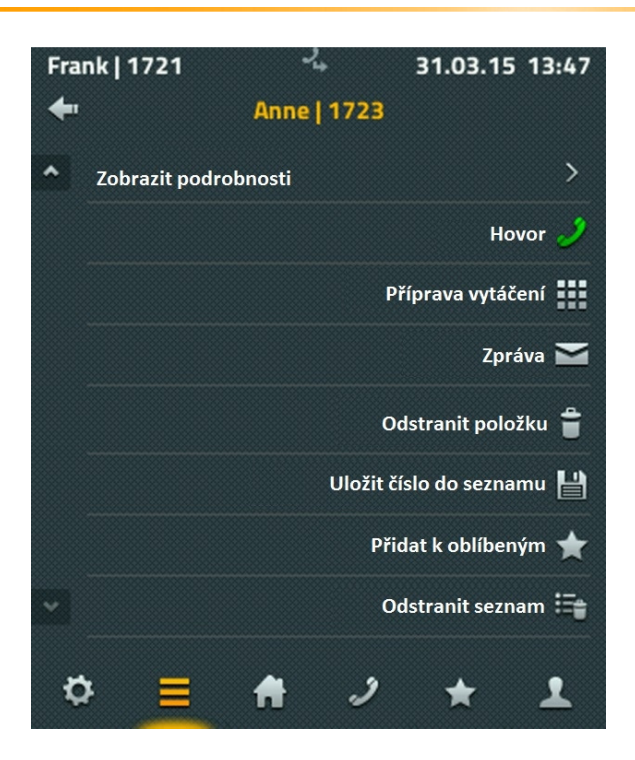

Po výběru položky ze seznamu můžete:

- vidět detaily vybraného hovoru (od koho, komu, čas volání a trvání hovoru),
- znovu zavolat vybraného účastníka,
- zkopírovat telefonní číslo do okna hovorů a změnit jej,
- přidat účastníka do lokálního seznamu kontaktů, nebo
- vymazat záznam.
- Oblíbené ÷

Seznam oblíbených kontaktů je k dispozici paralelně na telefonním přístroji a na aplikaci myPBX UC v počítači.

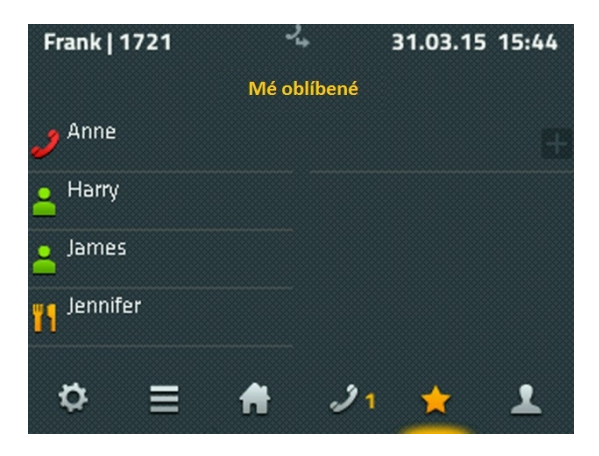

Do oblíbených kontaktů se obvykle zadávají nejčastěji volané kontakty. Tyto oblíbené kontakty jsou pak zobrazeny včetně jejich stavu. To znamená, že vždy vidíte jestli, jak a kdy je takový účastník dostupný.

Zobrazené informace:

- Ikona stavu přítomnosti: "Dostupný", "Nepřítomen", "Obsazeno", "Oběd", "Dovolená" nebo "Nerušit".
- Dostupnost aplikace myPBX. Pokud není aplikace myPBX dostupná, ikona stavu je tmavší.
- Poznámka na druhém řádku kontaktu. Poznámku zadává daný účastník, nebo je převzata z kalendáře Exchange.

Výběrem kontaktu z oblíbených se zobrazí následující možnosti: "Hovor", ""Zpráva", "Upravit" a "Odstranit".

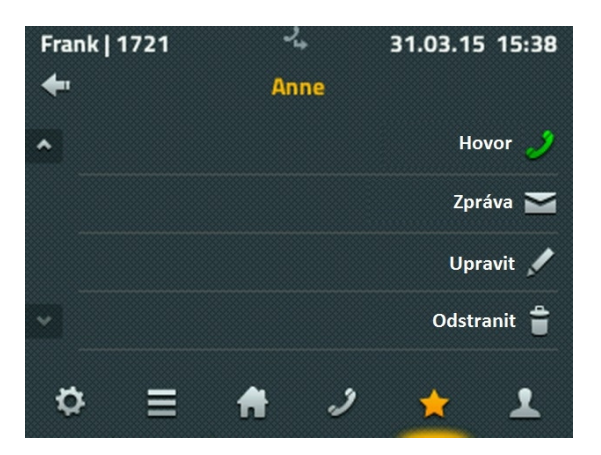

Pokud je účastník se seznamu oblíbených volán, můžete také tento hovor převzít (funkce Pickup).

#### Nastavení

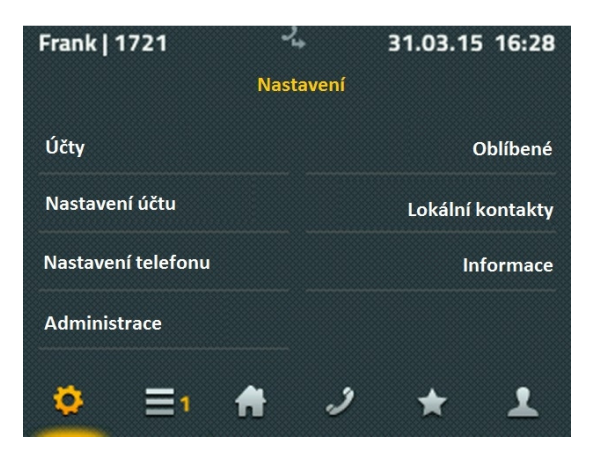

Položka Účty obsahuje seznam všech uživatelů telefonu registrovaných na tomto telefonu. Na telefonu může být registrováno až 6 uživatelů. Výběrem příslušného uživatele jej změníte na uživatele aktivního. U aktivního uživatele je možné změnit registrační údaje.

Pod položkou Nastavení účtu můžete změnit nastavení funkce "Nerušit", můžete změnit vyzváněcí melodie, nastavení čekajícího hovoru, jazyk a také formát času. Nastavení je platné pro aktivního uživatele a u jednotlivých uživatelů se může lišit.

Nastavení telefonu obsahuje konfiguraci přímé volby, uzamčení telefonu, nastavení PINu a nastavení zařízení jako např. Náhlavní soupravy nebo jasu displeje. Tato nastavení jsou nezávislá na aktivním uživateli.

Pod položkou Administrace je možné konfigurovat parametry síťového připojení nebo uvést telefon do továrního nastavení.

V položce Oblíbené lze definovat, který seznam oblíbených se bude zobrazovat. V případě použití rozšiřujícího modulu je možné definovat, zdali se seznam zobrazí na telefonu nebo modulu, a na kterém z modulů (v případě připojení dvou modulů). Dále je zde možné vytvořit nový seznam oblíbených. Ten je pak možné vyplnit v aplikaci Oblíbené.

V menu Lokální kontakty si můžete vytvořit a spravovat lokální seznam kontaktům. V případě vyhledávání, telefon vyhledává i v tomto seznamu.

Pod položkou Informace naleznete důležité údaje především pro účely podpory, jako např. IP adresu, sériové číslo nebo verzi.

ᇫ Kontakty

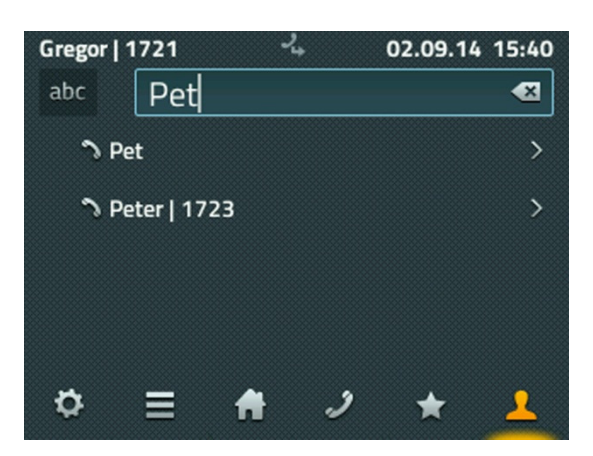

Kontakty obsahují záznamy z lokálního seznamu, všechny účastníky příslušné PBX (centrální seznam) a kontakty z externí databáze, pokud existuje, propojené s PBX administrátorem.

V případě vyhledávání v kontaktech, systém prochází všechny dostupné seznamy současně, nebo odděleně pouze v lokální a centrální seznam, nebo pouze kontakty v externí databázi.

Lokální kontakty lze zadat manuálně, nebo je přenést z historie hovorů.

# **O dokumentu**

Tento dokument se vztahuje k telefonním přístrojům IP222 a IP232 s firmwarem:

#### **Verze 11 R2**

Negarantujeme, že všechny uvedené obchodní názvy lze volně použít. Téměř všechna hardwarová a softwarová označení v této příručce jsou registrovanými ochrannými známkami a jako k takovým by mělo být přistupováno.

Všechna práva vyhrazena. Žádná část této příručky nesmí být reprodukována žádným způsobem (tiskem, fotokopií, mikrofilmem nebo jakýmikoliv jinými prostředky), nebo zpracována, duplikována nebo distribuována pomocí elektronických systémů bez výslovného souhlasu.

Texty a ilustrace byly sestaveny a software vytvořený s maximální péčí, ale chyby nelze zcela vyloučit. Tato dokumentace je proto dodávána s vyloučením jakékoliv odpovědnosti nebo záruky vhodnosti pro specifické účely. innovaphone si vyhrazuje právo zlepšovat nebo měnit tuto dokumentaci bez předchozího upozornění.